# ARca, Pengembangan Buku Interaktif Berbasis Augmented Reality dengan Smartphone Android

Andria Kusuma Wahyudi<sup>1</sup>

*Abstract—* **This paper focuses on ARca, an interactive book as a learning medium diintegerasikan with augmented reality to improve student interest in learning the Prambanan temple. In this study using the book as a medium that elicits information of 3D models that represent real objects Prambanan temple, audio, animation, and additional text as complementary information. ARca is designed with engineering-based markerless thus become more attractive user interface. ARca developed using virtual buttons which the user can interact with the physical book through touch on the book. This paper emphasizes the concepts and previous research, and evaluation of its prototype.** 

*Intisari***— Paper ini difokuskan pada ARca, sebuah buku interaktif sebagai media pembelajaran yang diintegerasikan dengan** *augmented reality* **untuk meningkatkan minat pelajar dalam mempelajari candi Prambanan. Dalam penelitian ini menggunakan buku sebagai media yang memunculkan informasi model 3D yang merepresentasikan objek candi prambanan yang sesungguhnya, audio, animasi, dan text tambahan sebagai pelengkap informasi. ARca dirancang dengan teknik** *markerlessbased* **sehingga tampilan antarmuka menjadi lebih menarik. ARca dikembangkan menggunakan** *virtual button* **dimana user dapat berinteraksi dengan buku fisik melalui sentuhan pada buku. Paper ini menekankan pada konsep dan penelitian sebelumnya, dan evaluasi** *prototype***-nya.** 

## *Kata kunci*— *Augmented Reality, Markerless-based, Virtual Button, Interacitve Book.*

# I. PENDAHULUAN

Candi Prambanan termasuk Situs Warisan Dunia UNESCO yang merupakan candi Hindu terbesar di Indonesia. Sebagai salah satu candi termegah di Asia Tenggara, candi Prambanan menjadi daya tarik wisatawan dari seluruh dunia [1]. Rasa bangga dan kepedulian untuk melestarikan budaya masih kurang tertanam digenerasi muda Indonesia saat ini. Salah satu faktor penyebabnya adalah kurangnya informasi kekayaan yang dimiliki Bangsa Indonesia serta informasinya yang belum atraktif dan menarik [2].

Menurut Lee [3], *augmented reality* sangat berpotensi dalam menarik, menginspirasi, dan memotivasi pelajar, untuk mengeksplorasi dan melakukan pengontrolan dari berbagai prespektif yang berbeda, yang sebelumnya tidak menjadi bahan pertimbangan dalam dunia pendidikan. *Augmented reality* (AR) merupakan penggabungan objek virtual (teks, gambar, dan animasi) kedalam dunia nyata [4]. Clark and Dunser [5] mengemukakan bahwa, AR dalam bentuk buku

1 *Staff Pengajar, Manado International School, Jl.Trans Manado Bitung; e-mail: andria@gmail.com)* 

dapat memungkinkan pelajar untuk berinteraksi dan tertarik dengan konten buku, sehingga dapat menolong pelajar yang memiliki masalah untuk mengerti materi pembelajaran *textbased* yang digunakan dalam dunia pendidikan saat ini.

Sebagian besar AR dalam penelitian terdahulu menggunakan *fiduciary marker* dalam melakukan *tracking*  untuk menampilkan objek. Kekurangan dari *fiduciary marker*  adalah harus ditambahkan gambar kotak hitam putih pada halaman buku agar aplikasi dapat mengenali halaman buku untuk menampilkan AR. Hal ini dapat mengurangi nilai estetika dari disain buku itu sendiri.

*Teknik Markerless* dapat menyelesaikan kekurangan dari *fiduciary marker.* Kemampuan dalam pendeteksian hampir semua jenis objek bisa dilakukan untuk memperoleh desain buku yang baik. Beberapa platform seperti Vuforia telah menyediakan library untuk digunakan dalam menampilkan AR *markerless* menggunakan *smartphone*. Penerapanya dalam bidang pendidikan terutama diaplikasikan ke media buku sangat memungkinkan.

Untuk berinteraksi dengan buku AR yang menggunakan *markerless,* perlu pendekatan yang berbeda, seperti *virtual button. Virtual button* memungkinkan interaksi dengan objek fisik hanya dengan menyentuh objek fisik tersebut. Penerapanya dalam media buku sangat memungkinkan.

Tujuan dari paper ini adalah untuk menghadirkan ARca, buku interaktif berbasis AR untuk meningkatkan minat pelajar dalam pembelajaran candi Prambanan, dengan menggunakan teknik *markerless*dan interaksi dengan *virtual button*. Pada bagian 2, paper ini akan menjelaskan tentang konsep dan penelitian terdahulu yang relevan dengan projek ini. Kemudian bagian 3 akan dijelaskan platform, dan model interaksi yang diusulkan. Pada Bagian 4 dijelaskan pengembangan dari ARca, perancangan *prototype* serta evaluasi perangkat lunak oleh pengembang. Bagian 5 tentang penggunaan ARca, Akhirnya akan di lakukan pengambilan kesimpulan pada Bagian 6.

## II. PENELITIAN TERKAIT

Pengembangan penelitian untuk menerapkan AR pada media buku semakin berkembang, terutama pada area pendidikan.

Dalam perkembangannya, sejak pertama kali ide AR untuk diterapkan pada buku yang diteliti oleh Billinghurst et al. [6], buku AR semakin berkembang. Penelitian selanjutnya dilakukan oleh Maier et al. [7], Martín-Gutiérrez et al. [8],dan Zainuddin et al. [9] menggunakan teknik *fiduciary marker*  dengan library ARToolkit yang memiliki konsep yang sama dengan Bilinghurst et al. [6] yaitu menampilkan objek 3D.Pengembangan selanjutnya dilakukan oleh Grasset et al.

[10], dengan menambahkan fitur multimedia untuk ditampilkan dalam AR sebagai pelengkap objek 3D dengan menggunakan library ARToolkit. Selanjutnya penelitian dilakukan oleh Sin and Zaman [11] dan Vate-U-Lan [12] dimana buku AR dibuat menjadi interaktif. Teknik yang digunakan adalah *tangible marker,* dimana ditambahkan marker *fiduciary tambahan* yang menjadi tombol untuk berinteraksi dengan AR dan mengadopsi fitur multimedia dari penelitian sebelumnya yang juga menggunakan library ARToolkit. Kemudian dikembangkan lagi oleh Ha et al. [13], dengan teknik yang sama *tangible marker* dan menggunakan fitur multimedia, namun menggunakan osgART library.

Pengembangan AR pada buku selanjutnya berhasil diterapkan pada *smartphone* Bauset et al. [14], dengan teknik *fiduciary marker* menggunakan library ARtoolkitPlus yang memunculkan objek 3D dari dalam buku pelajaran yang juga menguji kecepatan untuk mengenali *marker* antara Android dan iOS. Penelitian dengan konsep yang sama juga dilakukan oleh Oh dan Byun [15]tapi dengan menggunakan library ARtoolkit.

Pengembangan selanjutnya dilakukan oleh Lai and Wang [16] dengan menggunakan teknik *fiduciary marker* dan interaksinya menggunakan teknik *tangible-marker*. Penerapan AR pada buku kemudian dikembangkan di Indonesia yang menghasilkan aplikasi desktop dengan library ARToolkit oleh Kusuma et al. [17] dengan menggunakan teknik *fiduciary marker.* Dengan demikian penerapan AR dalam bentuk buku semakin berkembang mulai dari PC, laptop hingga ke *smartphone*, khususnya dalam dunia pendidikan yang diterapkan pada media buku.

Pengembangan dari penelitian sebelumnya yang menggunakan *fiduciary marker* masih terdapat kesenjangan, yaitu mempengaruhi tampilan desain dari buku itu sendiri, dimana harus dipasang *marker* dengan bentuk yang special. Selanjutnya di lakukan lagi pengembangan oleh Busson [18], dengan menggunakan teknik *markerless*yang diimplementasikan pada media buku dalam area pariwisata untuk mempromosikan negara Paris ke ke seluruh dunia. Namun belum dapat berinteraksi dengan objek maya AR yang ada dalam buku tersebut dan diterapkan pada komputer desktop.

Dari *literature review* penelitian terdahulu, terdapat beberapa nilai tambah yang diadopsi untuk penelitian ini, namun terdapat perbedaan yang positif sebagai kontribusi yang membedakan dengan penelitian sebelumnya, meliputi: dalam menampilkan konten AR akan menggunakan kombinasi dari images, text, audio, dan 3D object, untuk meningkatkan usability dari aplikasi, yang diadopsi dari penelitian terdahulu. Dalam proses perancangan sistematis AR, menggunakan prinsip dan konsep *software engginering,* yang diadopsi dari penelitian terdahulu. Dalam melakukan tracking akan menggunakan kamera *smartphone*dan menampilkan objek 3D menggunakan layar *smartphone*. Dalam menampilkan AR, tidak akan menggunakan *iduciary marker* namun akan menggunakan *markerless* AR. Dalam interaksi dengan AR akan menggunakan *virtual button* yang belum

pernah diterapkan dalam penelitian sebelumnya untuk buku pembelajaran.

#### III. USULAN SISTEM

# *A. Platform*

ARca dibuat untuk sistem berbasis Android, yang dapat berjalan diberbagai tipe *smartphone* dan *Tablet*. *Smartphone* merupakan *mobile device* yang sangat ideal untuk aplikasi AR. Perangkat tersebut telah dilengkapi dengan *build-in camera*  yang sangat memungkinkan penangkapan objek, GPS, *accelerometer* danprocessor yang dapat melakukan komputasi yang tinggi. *Smartphone* dan *Tablet* saat ini menjadi *tools*  yang dapat digunakan untuk mengembangkan aplikasi AR. ARca dirancang menggunakan Vuforia SDK [19] dalam pengembangan system AR. Vuforia merupakan *software library* yang secara luas digunakan untuk merancang aplikasi AR. Vuforia mendukung teknik *markerless*. Dalam paper ini diadopsi teknik *markerless.*

*1) Markerless :* ARca dirancang menggunakan teknik *markerless* dengan Vuforia SDK. Markerless sangat berbeda dengan *fiduciary marker*. Menurut Madden [20], *markerless* adalah AR yang digunakan untuk melacak objek yang ada di dunia nyata tanpa *marker* yang special.

Untuk melakukan pelacakan objek, sistem AR *markerless*, bergantung pada*natural-feature-tracking.* AR *markerless* melakukan pelacakan dengan objek yang sudah ada sebelumnya yang kemudian dijadikan*image target* atau gambar yang akan dideteksi untuk menampilkan objek virtual. [21].

1) *Virtual Button :* Interaksi pada ARca menggunakan *virtual button*. *Virtual button* adalah daerah persegi panjang yang telah didefinisikan oleh pengembang terlebih dahulu pada image target yang bila disentuh atau terhalang dalam tampilan kamera, bisa menjadi pememicu suatu event. Penerapan *Virtual button* pada media buku pembelajaran sangat memungkinkan. Untuk membuat *virtual button* pada Vuforia, seperti pada Gbr. 1, *developer* perlu menginisialisasi tombol dengan menentukan dua titik koordinat (X1,Y1) dan (X2,Y2), yang nantinya akan membentuk area *rectangle button*.

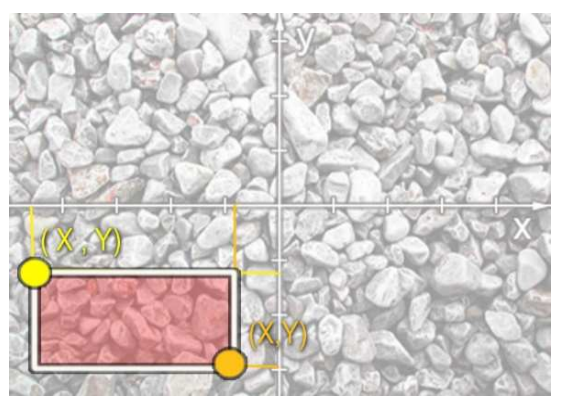

Gbr. 1 Menentukan koordinat dalam membuat *Virtual Button* 

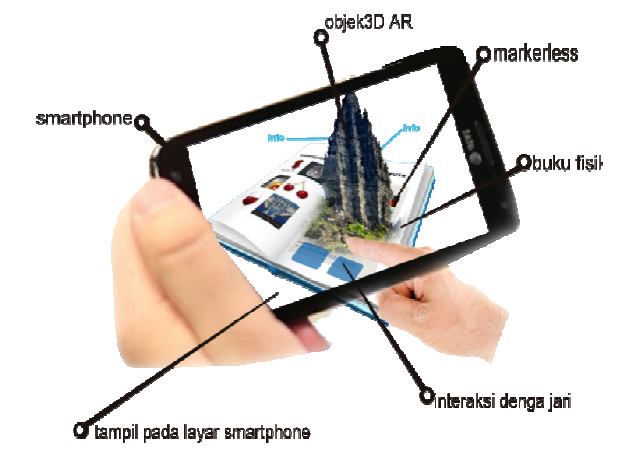

Gbr. 2 Gambaran umum dari ARca

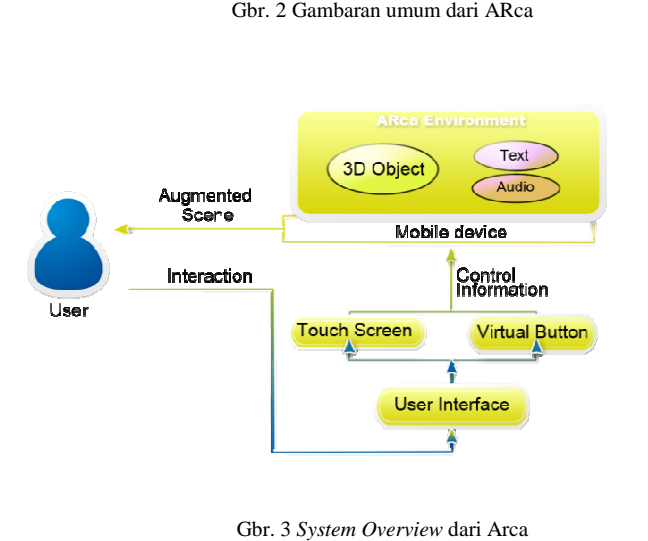

Gbr. 3 *System Overview* dari A

## *B. System Overview*

Secara umum gambaran system dapat dilihat pada Fig 2. Objek yang merupakan halaman buku yang akan menjadi *image target*, yang kemudian akan dikenali oleh *smartphone* dalam melakukan *tracking* oleh kamera. Setelah gambar *image target* dapat dikenali, akan muncul objek 3D yang merupakan representasi dari candi Prambanan yang sesungguhnya. Objek 3D akan muncul diatas halaman buku, beserta informasinya.

Pada Gbr. 3, interaksi dengan sistem ARca terdiri dari dua bagian, yaitu dengan menyentuh layar *touchscreen* dan sentuhan pada buku fisik yang berupa *virtual button*  dalam mengontrol informasi objek 3D, teks pelengkap dari candi Prambanan dan *audio*. Informasi kemudian akan ditampilkan sebagai *Augmented scene* yang dapat dilihat melalui layar *smartphone.* 

# IV.PENGEMBANGAN BUKU AR CA

Dalam proses perancangan ARca, *development process* yang konsisten dengan prinsip *software engginering* dan penyesuaianya dengan teknologi AR. Proses pengembangan mengikuti pendekatan *prototyping,*  kemudian ditentukanlah

dievaluasi sampai *prototype* sesuai dengan tujuan penelitian, Akhirnya *prototype* akhir menjadi sebuah *final* produk[22]. Gbr. 4 menggambarkan *software development process* 

pengembangan aplikasi ARca.

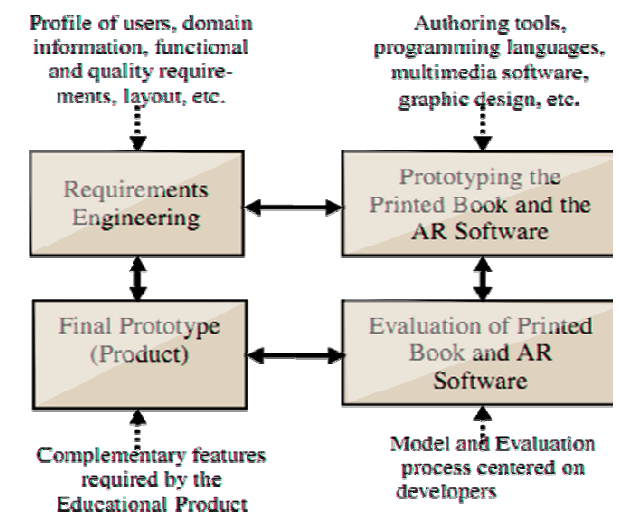

Gbr. 4 *Development Process* dari ARca

# *A. Requirement Engginering*

Fase ini bertujuan untuk mengidentifikasi segala kebutuhan dari pengembangan aplikasi AR. Fase ini termasuk mempelajari tujuan utama aplikasi, yaitu termasuk konsep candi Prambanan yang meliputi informasi, sejarah, dan perkembangannya. Dalam hal ini, dianalisa buku buku tentang candi Prambanan, melakukan observasi langsung ke candi Prambanan untuk mengumpulkan semua data seperti gambar arca yang diperlukan. Sebagai hasil, aspek *fungsional* dan *non-fungsional* juga akan ditentukan setelah data yang dibutuhkan selesai ditentukan, juga penerapan desain aspek dari interaksi manusia dan komputer.

# B. *Perancangan Prototype*

Pada fase ini, *prototype* aplikasi dirancang. Terdapat beberapa tahap antara lain, melakukan analisis sistem dari aplikasi untuk mengetahui kebutuhan perangkat lunak yang akan dikembangkan, desain sistem aplikasi dimana akan dilakukan perancangan model perangkat lunak yang akan di kembangkan, selanjutnya pengkodean system aplikasi, dimana pada tahap ini akan di lakukan proses penulisan program untuk merealisasikan rancangan sistem dengan menggunakan gabungan dua bahasa pemrogramman yaitu Java dan C++. Pada tahap ini juga akan digunakan Eclipse sebagai IDE dengan menggunakan Vuforia SDK untuk *engine* AR. Pemodelan objek 3D juga dirancang pada tahap ini menggunakan cinema4D.

# *C. Evaluasi Prototype*

Pada fase ini evaluasi dilakukan. Evaluasi ini dilakukan oleh pengembang *software* ARca dan juga beberapa orang Profesional dibidang *software development* yang tidak berpartisipasi dalam implementasi *software,* dimana secara umum mengidentifikasi aspek yang dari sistem yang sudah ada. Dengan demikian perancangan *software* menjadi lebih singkat dan kualitas produk menjadi lebih baik[22]. Pada pengembangan ARca, *software* dievaluasi oleh tiga orang mahasiswa *pascasarjana* yang berpengalaman dibidang *programming, software engineering,* dan mengerti sedikit tentang AR*,* duaorang yang berpengalaman dalam desain grafisdan tiga orang pengembang ARca.

Table. 1 merupakan list topik yang dievaluasi dalam pengembangan ARca oleh pengembang ARca.

TABEL I TOPIK YANG DIANALISA DALAM PERANCANGAN PROTOTYPE ARCA OELH PENGEMBANG ARCA

| Karakteristik       | <b>Deskripsi</b>                             |
|---------------------|----------------------------------------------|
| Desain layout       | Desain warna, gambar, text, penjelasan, dan  |
| buku fisik          | tampilan keseluruhan.                        |
|                     |                                              |
| <b>Image Target</b> | Ujucoba dibeberapa kondisi seperti           |
|                     | • Posisi kemiringan kamera                   |
|                     | <i>Image target</i> pada cahaya tertentu,    |
|                     | • Jarak maksimum ke kamera                   |
|                     | smartphone                                   |
|                     | • Pengaruh jenis kertas                      |
| Virtual Button      | Desain ukuran dan fungsi ketika ditekan.     |
| Text dan Gambar     | Merupakan ukuran font dan gambar yang        |
|                     | digunakan                                    |
| Suara               | Kejernihan suara.                            |
| Objek 3D            | Memunculkan objek 3D dan texture objek.      |
| Uji Hardware        | Menguji <i>prototype</i> pada beberapa jenis |
|                     | smartphone.                                  |
|                     |                                              |

Pengujian *prototype* awal dilakukan dengan menggunakan *dummy object* yaitu objek box sederhana untuk pengujian fungsi sitem dan diterapkan padahalaman buku sebagai *image target.* Berikut merupakan pengujian fungsi serta pengujian diberbagai kondisi antara lain sebagai berikut.

1) Menampilkan pengujian objek sederhana dan virtual button seperti pada Gbr. 5.

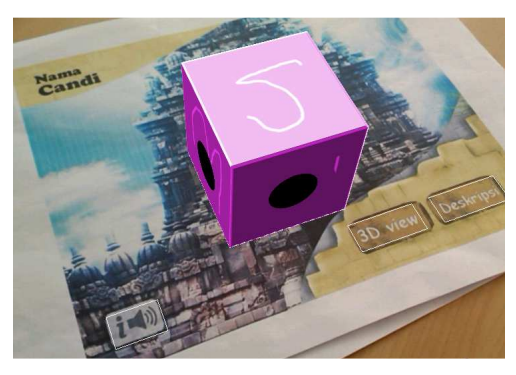

Gbr 5. Menampilkan objek 3D dan virtual button

2) Pengujian sentuhan pada virtual button seperti yang ditunjukan pada Gbr. 6.

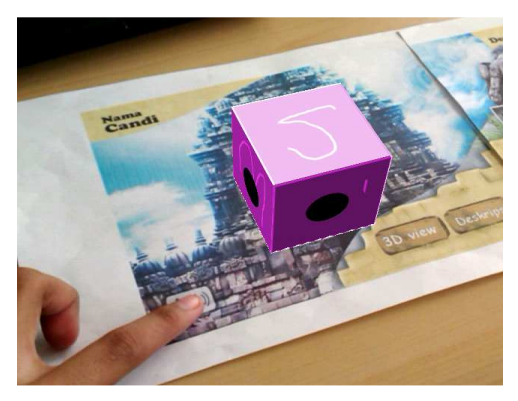

Gbr. 6 Pengujian sentuhan *virtual button* 

3) Pengujian jarak terjauh maksimum dalam pendeteksian seperti yang ditunjukan pada Gbr. 7.

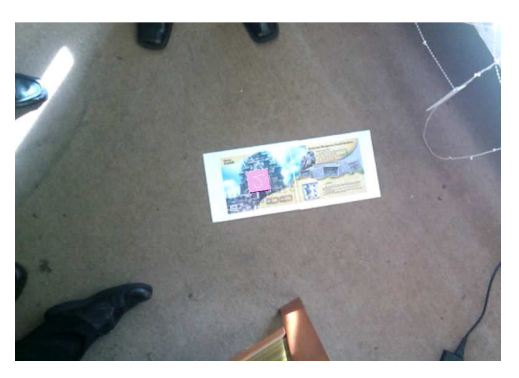

Gbr 7 Menampilkan kondisi jarak terjauh

4) Pengujian pada kondisi kurang pencahayaan seperti yang ditunjukan pada Gbr. 8.

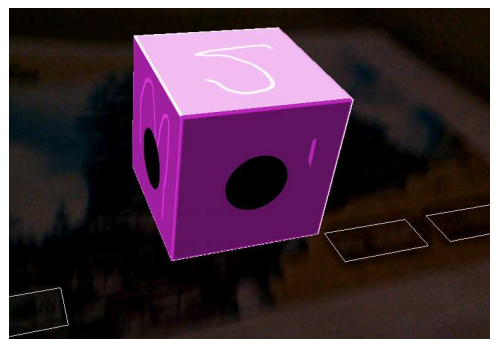

Fig 8. Uji coba kondisi kurang pencahayaan

5) Pengujian pada kertas yang mengkilap karena terbias cahaya seperti yang ditnjukan pada Gbr. 9.

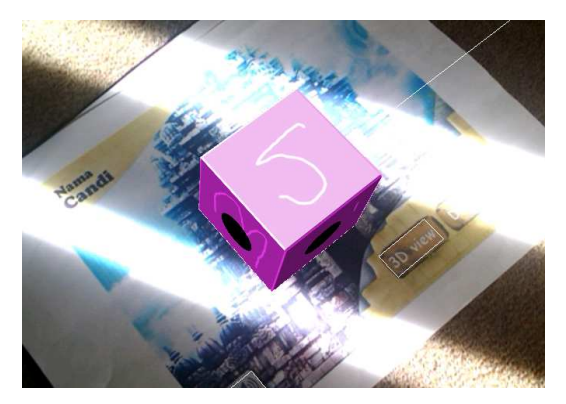

Gbr. 9 Uji coba kertas yang mengkilap

Berdasarkan analisis tersebut hasil yang ditemukan adalah sebagai berikut: Penempatan virtual button yang konsisten dapat meningkatkan kecepatan navigasi. Jarak terjauh antara jarak buku dengan kamera dalam pendeteksian adalah 170cm. Ukuran virtual button disarankan sebaiknya tidak terlalu besar, karena untuk occlusion detection memerlukan area tombol yang terhalang oleh jari sepenuhnya. Ukuran objek 3D yang ditampilkan sebaiknya tidak lebih besar dari ukuran buku agar virtual button tidak terhalang oleh objek 3D Virtual. Dalam menggunakan ARca sebaiknya tidak ditempat yang sedikit cahaya tidak terlalu mempengaruhi pendeteksian. Penggunaan kertas yang mengkilap pada buku fisik dapat mengurangi proses pendeteksian. Image target yang digunakan untuk halaman buku sebaiknya memiliki feature yang tinggi yaitu memiiki banyak sudut dan area persegi.

Berdasarkan hasil evaluasi dari hal-hal tersebut, *prototype* selanjutnya dibuat, kemudian diujikan lagi oleh tiga orang mahasiswa pascasarjana yang berpengalaman dibidang *programming* dan *software engineering.* 

Tabel. 2 merupakan list topik yang dievaluasi dalam pengembangan ARca oleh partisipan.

TABEL II TOPIK YANG DIANALISA DALAM PERANCANGAN PROTOTYPE ARCA OELH PARTISIPAN

| Karakteristik   | <b>Deskripsi</b>                             |
|-----------------|----------------------------------------------|
| Desain          | Desain system dan warna yang                 |
|                 | digunakan dalam penjelasan candi             |
|                 | Prambanan.                                   |
| Virtual Button  | Desain ukuran dan fungsi ketika ditekan.     |
| Text dan Gambar | Merupakan ukuran, kejernihan                 |
|                 | gambar, dan <i>font</i> yang digunakan, pada |
|                 | layar smartphone.                            |
| Suara           | Kejernihan suara                             |
| Objek 3D        | Bentuk objek 3D dan texture objek.           |
| Uji Hardware    | Menguji <i>prototype</i> pada beberapa jenis |
|                 | smartphone.                                  |

Berdasarkan analisis tersebut hasil yang ditemukan adalah sebagai berikut: Sebaiknya terdapat fitur autofocus pada menu ARca. Syarat minimum untuk aplikasi ini adalah OS Android 2.2. Buat feedback untuk setiap aksi yang dilakukan oleh user seperti bunyi tombol dan narrator. Munculkan virtual button pada layar smartphone sehingga dapat meningkatkan kecepatan navigasi.

Berdasarkan hasil evaluasi dari hal-hal tersebut, *prototype* selanjutnya dibuat, kemudian diujikan lagi oleh duaorang yang professional dan berpengalaman dalam bidang desain grafis.

Tabel. 3 merupakan list topik yang dievaluasi dalam pengembangan ARca oleh partisipan.

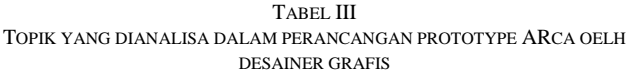

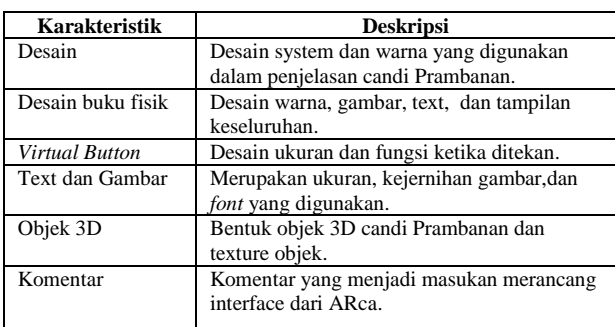

Berdasarkan analisis tersebut hasil yang ditemukan adalah sebagai berikut: Konsisten dalam menampilkan konten disetiap halaman dapat memudahkan proses pembelajaran. Gunakan gambar dan teks disamping gambar dapat meningkatkan kenyamanan dan menjadi lebih menarik. Penggunaan tema desain sesuai dengan topik dapat membuat buku fisik menjadi lebih menarik.

Berdasarkan hasil evaluasi dari hal-hal tersebut, *prototype* selanjutnya dibuat dengan menerapkan objek 3D candi Prambanan.

## V. KEGUNAAN ARCA

ARca dirancang sebagai aplikasi *smartphone* yang menggunakan kamera dalam pendeteksian objek. Sistem menangkap gambar objek nyata melalui kamera, kemudian sistem akan mengenali objek atau *image target* tersebut, setelah itu akan ditambahkan objek virtual pada objek nyata, dan hasilnya dapat dilihat pada layar *smartphone*. *User* dapat berinteraksi dengan sistem melalui sentuhan pada layar *smartphone* dan dengan menyentuh *virtual button* pada buku fisik. Dengan demikian, ARca memungkinkan *user* untuk melihat lingkungan nyata dan objek virtual yang disediakan oleh *software* dan berinteraksi dengan objek virtual tersebut, sehingga menghasilkan*Interactive Augmented Reality*.

## *A. Instruksi awal penggunaan ARca*

Cara penggunaan ARca terdiri dari beberapa tahap, yaitu: buka aplikasi ARca yang sudah diinstal sebelumnya. Tunggu hingga halaman splash selesai. Arahkan kamera kearah buku fisik agar kamera dapat mengenali halaman yang ada disetiap lembaran buku ARca. Interaksi dapat dilakukan dengan menyentuh virtual button yang ada pada buku fisik.

Gbr. 10 menampilkan halaman *splash screen* ARca ketika pertama kali membuka aplikasi.

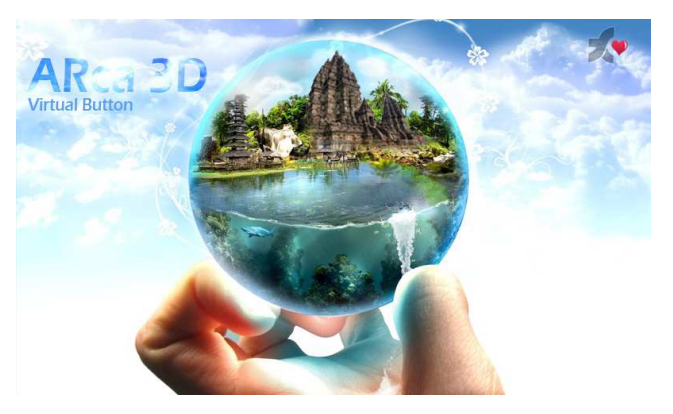

Gbr. 10 Splash Screen ARca

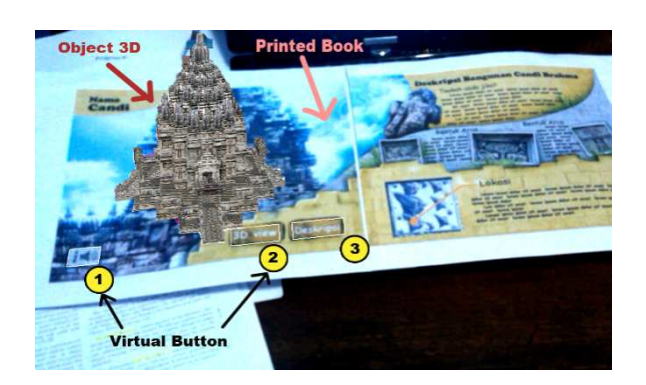

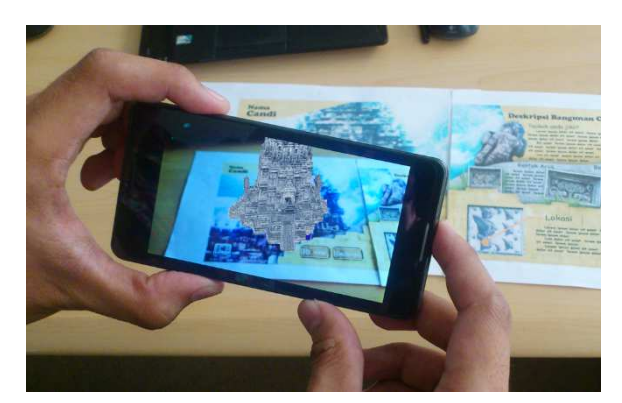

Gbr. 11 *Screenshoot* tampilan dari Arca

#### *B. Mempelajari Konten Candi Prambanan*

ARca melakukan *tracking* pada gambar pada pada setiap halaman buku sebagai *image target*. Bersama halaman tersebut, maka akan ditampilkan deskripsi dari candi Prambanan yang terdiri dari: candi Siwa, candi Brahma, candi Wishnu, candi Garuda, candi Nandi, candi Angsa, candi Apit, candi Kelir, candi Patok, dan candi Pewara.

Untuk mempelajari konten ARca disetiap halaman, *user*  dapat mengikuti langkah sebagai berikut.

1) Arahkan kamera smartphone ke buku ARca sehingga halaman dapat dikenali.

2) Objek 3D representasi candi prambanan akan muncul diatas buku fisik disetiap halaman. Setiap halaman memiliki bentuk 3D yang berbeda.

- 3) Terdapat tiga virtual button pada setiap halaman.
- Jika *user* menekan *Virtual button* yang paling kiri, maka akan terdengar *audio* nama candi tersebut.
- Jika *user* menekan *virtual button* yang tengah, maka objek 3D representasi candi akan ditampilkan sekaligus kembali ke mode *default*.
- Jika *user* menekan *virtual button* yang paling kanan, maka deskripsi candi tersebut akan muncul beserta objek 3D.

4) Untuk melakukan seting autofokus kamera, user dapat memilih menu option pada layar touchscreen dengan menyentuh layar smartphone.

Gbr. 11 mengilustrasikan cara pembelajaran candi Prambanan dengan Arca.

#### VI.KESIMPULAN DAN SARAN

Paper ini menampilkan penggunaan AR sebagai teknologi yang mampu mengembangkan buku traditional menjadi buku interaktif, yang dapat mendukung proses pengenalan dan pembelajaran Candi Prambanan. AR merupakan salah satu topik yang sangat baik untuk diterapkan pada media buku pembelajaran.

Paper ini memberikan inovasi baru pada area pendidikan terutama buku pembelajaran sejarah. Beberapa kontribusi utama yang telah dilakukan antara lain:

- Menerapkan teknik *markerless* dan menghadirkan teknik interaksi baru yaitu *virtual button* yang meningkatkan interaktifitas dari buku AR, serta menjadi inovasi interaski untuk pengembangan buku interaktif selanjutnya.
- Mendiskusikan AR sebagai teknologi yang mampu meningkatkan kualitas *software* untuk edukasi. Khususnya untuk mempelajari budaya Indonesia.

Dalam penererapan AR untuk media pembelajaran terdapat beberapa hal yang perlu diperhatikan dalam penelitian selajutnya antara lain sebagai berikut.

- Kebutuhan penambahan animasi dan konten yang lebih interaktif pada objek 3D yang muncul dari halaman buku.
- Kebutuhan integrasi dengan melibatkan *pengajar* dalam proses perancangan dan penggunaan.
- Memiliki dukungan komunikasi dengan *mobile services*  agar dapat menghasilkan konten yang interaktif.

#### **REFERENSI**

- [1] "Prambanan Temple Compounds UNESCO World Heritage Centre." [Online]. Available: http://whc.unesco.org/en/list/642/. [Accessed: 28- May-2013].
- [2] "Generasi Muda Kurang Peduli Budaya Sendiri KOMPAS.com." [Online]. Available: http://nasional.kompas.com/read/2008/11/26/17323361/generasi.muda. kurang.peduli.budaya.sendiri. [Accessed: 23-Apr-2013].
- [3] K. Lee, "Augmented Reality in Education and Training," *TechTrends Link. Res. Pr. Improve Learn.*, vol. 56, no. 2, pp. 13–21, Mar. 2012.
- [4] R. T. Azuma, "A survey of augmented reality," *Presence Teleoperators Virtual Environ.*, vol. 6, no. 4, p. 355, Aug. 1997.
- [5] A. Clark and A. Dunser, "An interactive augmented reality coloring book," in *2012 IEEE Symposium on 3D User Interfaces (3DUI)*, 2012, pp. 7–10.
- [6] M. Billinghurst, H. Kato, and I. Poupyrev, "The MagicBook moving seamlessly between reality and virtuality," *IEEE Comput. Graph. Appl.*, vol. 21, no. 3, pp. 6–8, 2001.
- [7] P. Maier, G. Kinlker, and M. Tonnis, "Augmented Reality for teaching spatial relations," *Int. J. Arts Sci. Tor.*, 2009.
- [8] J. Martín-Gutiérrez, J. Luís Saorín, M. Contero, M. Alcañiz, D. C. Pérez-López, and M. Ortega, "Design and validation of an augmented book for spatial abilities development in engineering students," *Comput. Graph.*, vol. 34, no. 1, pp. 77–91, Feb. 2010.
- [9] N. M. M. Zainuddin, H. B. Zaman, and A. Ahmad, "Developing Augmented Reality book for deaf in science: The determining factors, in *Information Technology (ITSim), 2010 International Symposium in*, 2010, vol. 1, pp. 1–4.
- [10] R. Grasset, A. Dunser, and M. Billinghurst, "The design of a mixedreality book: Is it still a real book?," in *7th IEEE/ACM International Symposium on Mixed and Augmented Reality, 2008. ISMAR 2008*, 2008, pp. 99–102.
- [11] A. K. Sin and H. B. Zaman, "Live Solar System (LSS): Evaluation of an Augmented Reality book-based educational tool," in *Information Technology (ITSim), 2010 International Symposium in*, 2010, vol. 1, pp.  $1–6$
- [12] P. Vate-U-Lan, "An Augmented Reality 3D Pop-Up Book: The Development of a Multimedia Project for English Language Teaching," in *2012 IEEE International Conference on Multimedia and Expo (ICME)*, 2012, pp. 890–895.
- [13] T. Ha, W. Woo, Y. Lee, J. Lee, J. Ryu, H. Choi, and K. Lee, "ARtalet: Tangible User Interface Based Immersive Augmented Reality Authoring Tool for Digilog Book," in *2010 International Symposium on Ubiquitous Virtual Reality (ISUVR)*, 2010, pp. 40–43.
- [14] V. F. Bauset, J. M. Orduna, and P. Morillo, "Performance Characterization on Mobile Phones for Collaborative Augmented Reality (CAR) Applications," in *2011 IEEE/ACM 15th International Symposium on Distributed Simulation and Real Time Applications (DS-RT)*, 2011, pp. 52–53.
- [15] S. Oh and Y.-C. Byun, "The Design and Implementation of Augmented Reality Learning Systems," in *2012 IEEE/ACIS 11th International Conference on Computer and Information Science (ICIS)*, 2012, pp. 651–654.
- [16] C.-L. Lai and C.-L. Wang, "Mobile Edutainment with Interactive Augmented Reality Using Adaptive Marker Tracking," in *2012 IEEE 18th International Conference on Parallel and Distributed Systems (ICPADS)*, 2012, pp. 124–131.
- [17] Kusuma, Hari, Rendi, and Yuhilza, "Buku Pengenalan Permainan Tradisional Jawa Barat Berbasis Augmented Reality," Seminar Tugas Akhir, Universitas Gunadarma Jakarta, 2012.
- [18] "Paris 3D About the book." [Online]. Available: http://paris.3ds.com/en-book-about.html. [Accessed: 02-Jun-2013].
- "Developing with Vuforia | Vuforia Developer Portal," 25-Apr-2013. [Online]. Available: https://developer.vuforia.com/resources/devguide/getting-started. [Accessed: 25-Apr-2013].
- [20] L. Madden, *Augmented Reality Browsers for Smartphones: Programming for JUNAIO, LAYAR, and WIKITUDE*, First Edition., vol. 1. Wiley Publishing Inc., 2012.<br>
"Markerless Augmented Reality."
- [21] "Markerless Augmented Reality." [Online]. Available: http://www.arlab.com/blog/markerless-augmented-reality/. [Accessed: 23-Apr-2013].
- [22] T. G. Kirner, F. M. V. Reis, and C. Kirner, "Development of an interactive book with Augmented Reality for teaching and learning geometric shapes," presented at the 2012 7th Iberian Conference on Information Systems and Technologies (CISTI), 2012, pp. 1–6.